ติดตังโปรแกรม Flowgorithm ลงบนเครือง โดยสามารถดาวน์โหลดโปรแกรมได้จาก

http://www.flowgorithm.org/download/index.htm

ในการติดตั้งโปรแกรม จำเป็นต้องติดตั้ง .NET framework 3.5 ก่อน

เมือติดตังโปรแกรมเสร็จสิน และเปิดโปรแกรมแล้ว จะปรากฏหน้าจอดังรูป

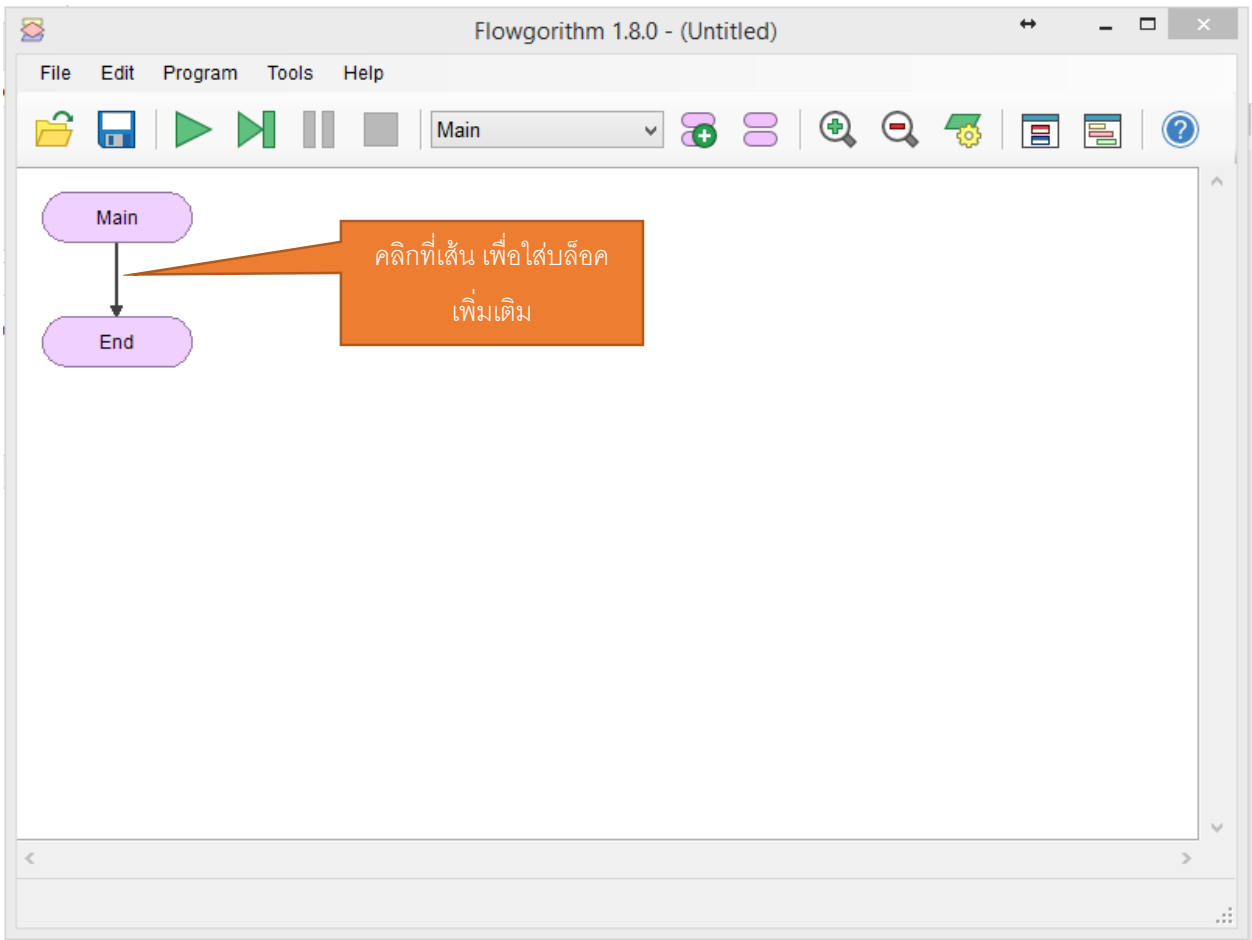

เมือคลิกทีเส้นเชือมระหว่าง Main และ End เส้นจะเปลียนเป็นสีแดง พร้อมมีเมนูปรากฏขึน เพือเลือกใส่ บล็อคทีต้องการ ดังรูป

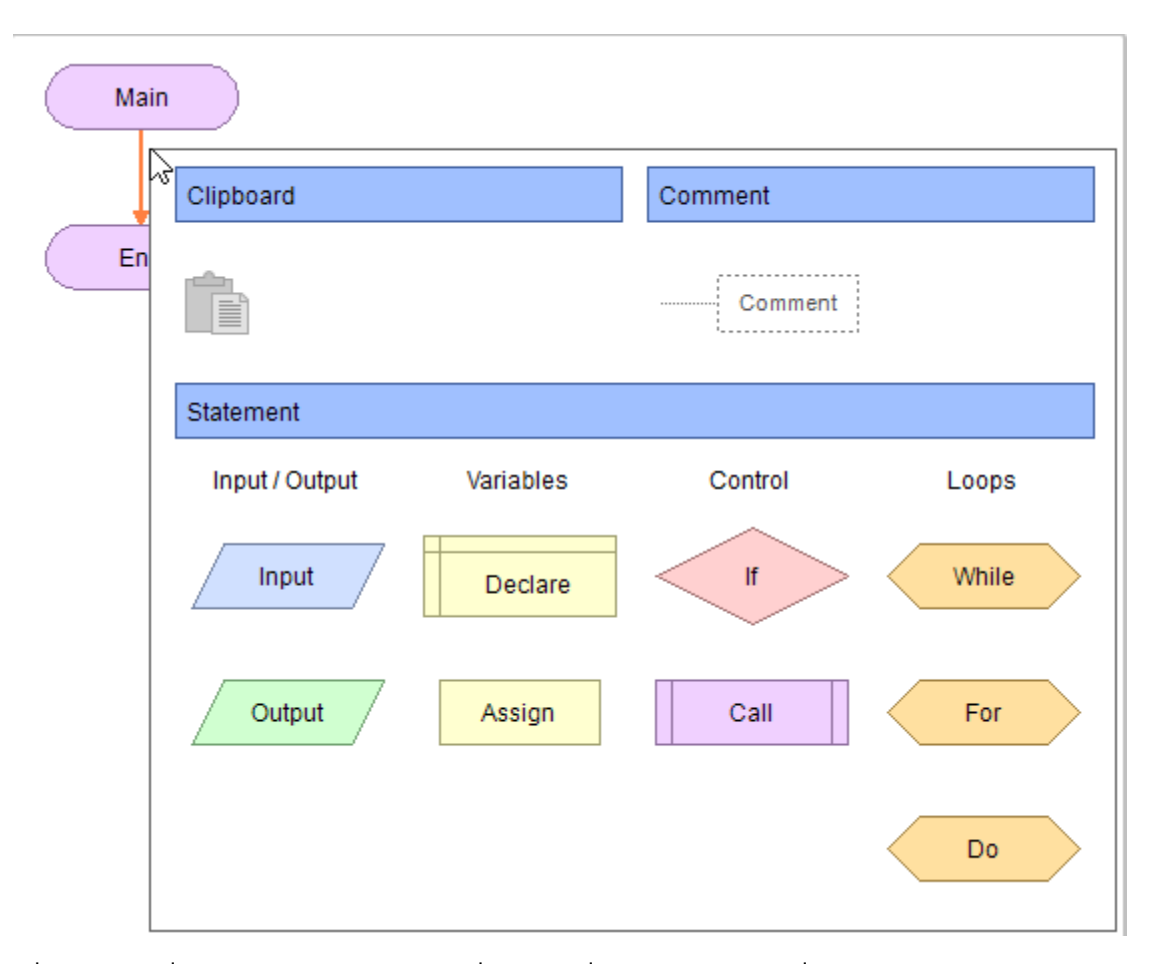

เมือใส่บล็อคทีต้องการแล้ว ดับเบิลคลิกทีบล็อค เพือใส่รายละเอียดเพิมเติม โดยแต่ละบล็อคมีความหมาย ดังนี

- Input -การรับข้อมูลจากคีย์บอร์ด
- Output การแสดงผลลัพท์ทางหน้าจอ เมือกดรันโปรแกรม
- Declare การประกาศชือ และประเภทของตัวแปร ก่อนการเรียกใช้งานตัวแปร
- Assign การกําหนดค่าให้กับตัวแปร
- If การพิจารณาเงือนไข
- Call การเรียกฟังก์ชัน
- While –การกําหนดเงือนไขในการทําซําแบบเช็คก่อนทําซํา
- For การกําหนดเงือนไขในการทําซําแบบกําหนดจํานวนครังของการทําซํา
- Do การกําหนดเงือนไขในการทําซําแบบทําก่อนเช็ค

ี่สามารถดูรายละเอียดของการทำงานเพิ่มเติมได้ที่ <u>http://www.flowgorithm.org/documentation/index.htm</u>

เมือเพิมบล็อคทีต้องการแล้ว ดับเบิลคลิกทีบล็อค เพือใส่รายละเอียดของการทํางานในแต่ละบล็อค

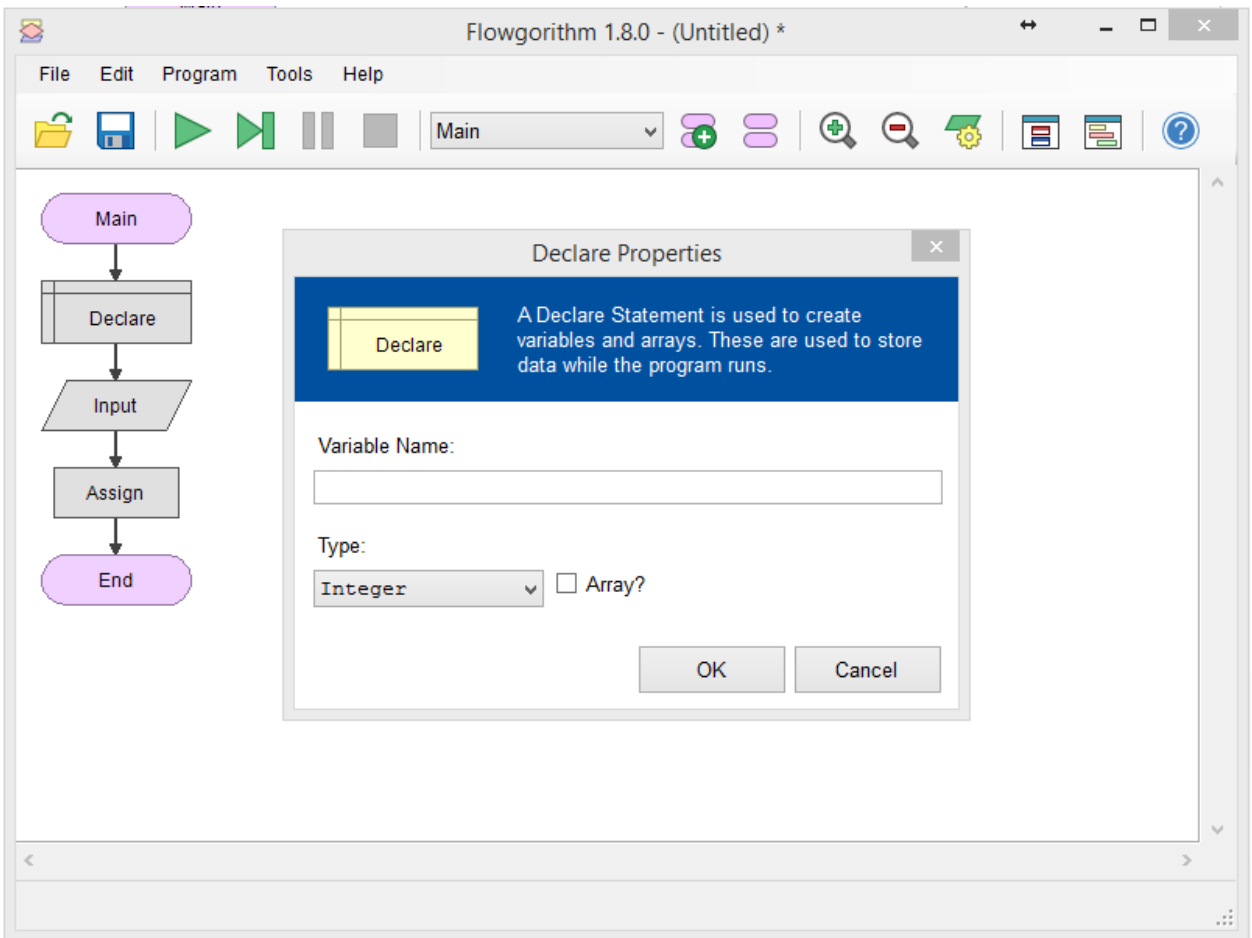

เมือใส่ข้อมูลครบตามฟังก์ชันทีต้องการแล้ว เมือกดเครืองหมาย เพือทําการรันโปรแกรม ระบบจะ แสดง Console เพือรับ Input และแสดง Output

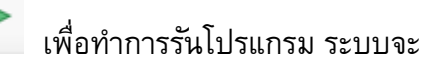

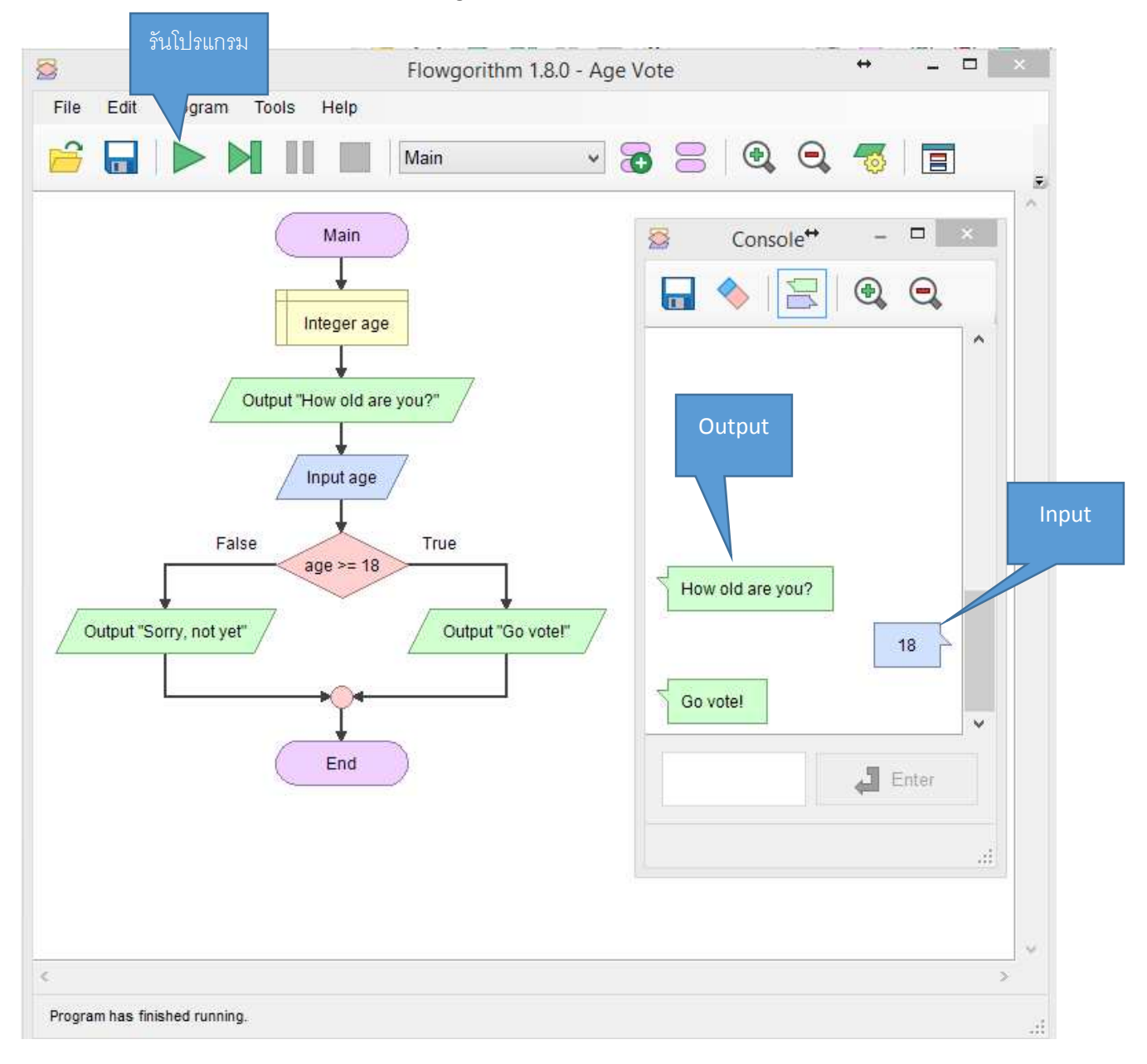